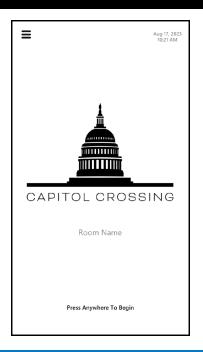

Quick Start Guide

# **Conference Rooms A/B/C**

Tap Splash Screen to Start Room Functions

 $\bullet$ 

 $\blacksquare$ 

# **HOME SCREEN**

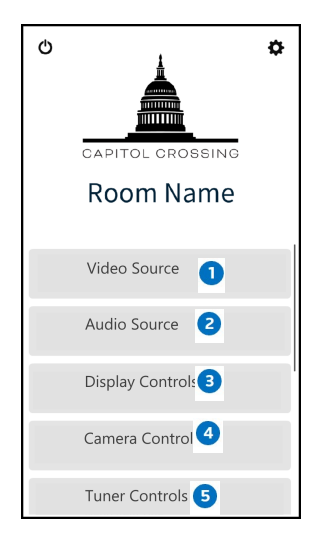

- Ω Select Video Source to send signal to Display for Presentation, Web Conferencing, or Cable TV
	- Select Audio Source to send Audio signal
	- Select Display Controls to manually turn Display on/off
	- Select for Camera Controls
	- Select Tuner Controls for TV Controls

Note:Available Sources for both Video and Audio will vary depending on Room Configuration. To combine or separate rooms, use the Master Control Panel located in the AV Rack.

# **PRESENTATION**

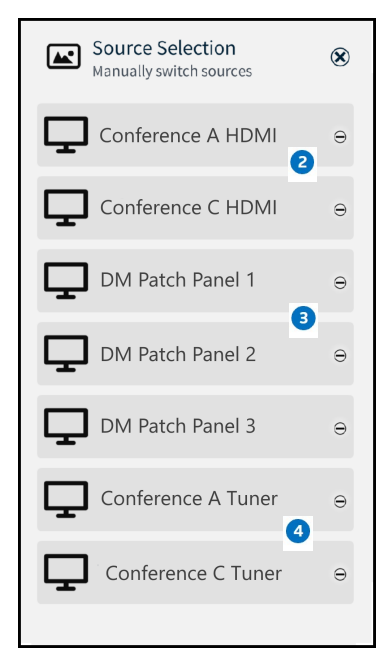

Video Source To connect a Laptop, select HDMI 2 and connect laptop using HDMI Cable.

From the Home Screen, Select

- **B** To Patch an Auxiliary Device, select DM Patch Panel
- $\bullet$ For TV, select Tuner

#### **CONNECT A LAPTOP TO A WALLPLATE** Decide what connection your laptop has for video: ξ÷, ( <del>—</del> HDMI **DISPLAY PORT**<br>(need DP to HDMI adapter) MINI DISPLAY PORT<br>(need Mini DP to HDMI adapter) **USB C**<br>(need USB C to HDMI adapter) 2 Choose the Appropriate Cable and plug into your laptop.

**D** Plug cable into similar port on Wall Plate.

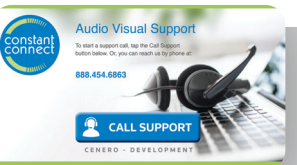

**For Support** Call 1-888-454-6863, Option 2 or email support@cenero.com

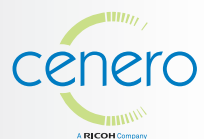

**For specific questions regarding service plans,** contact your Managed Service Specialist.

This document contains proprietary information created specifically for this company. Replication or distribution of this guide outside of the organization is strictly prohibited.

# Quick Start Guide **Conference Rooms A/B/C**

#### **WEB CONFERENCING**

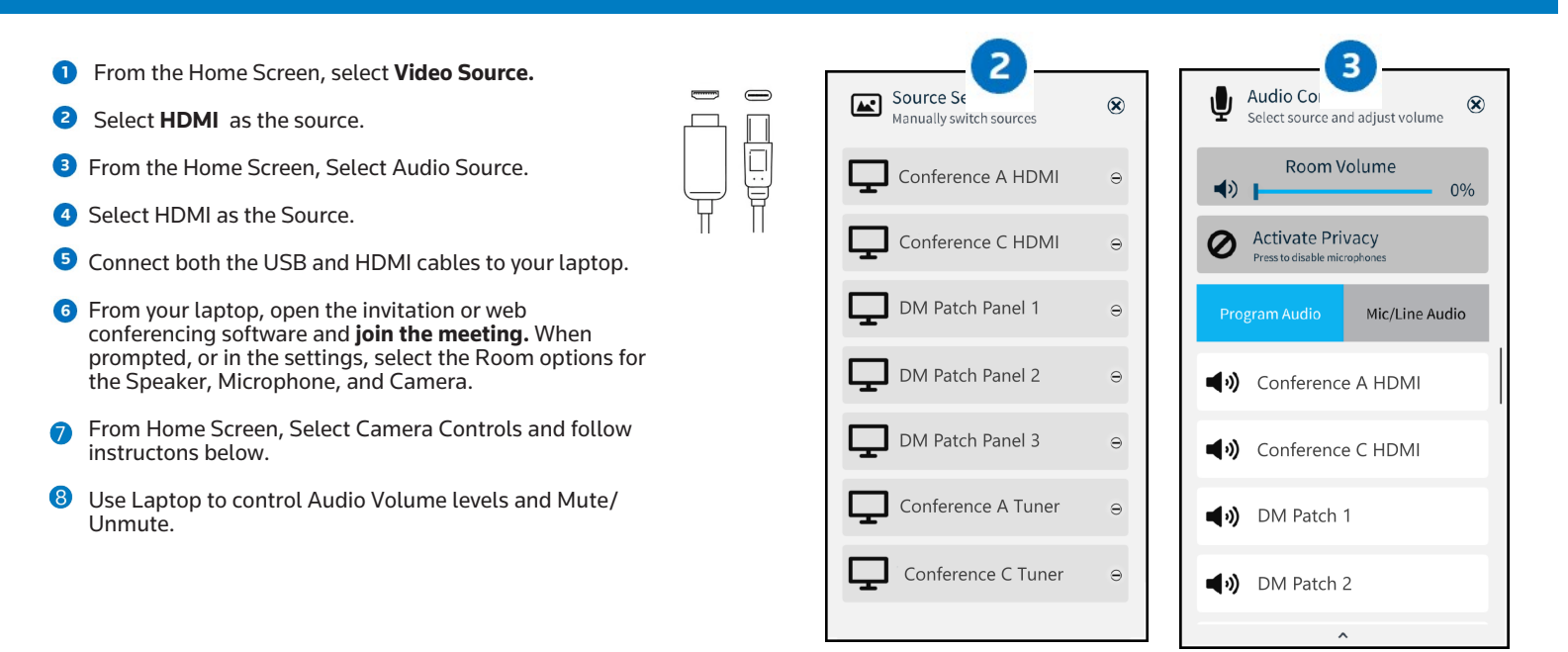

# **CAMERA CONTROLS**

- From **Home Screen**, select Camera Controls.
- $S<sub>elect</sub>$   $\equiv$  for Camera Selection.
- Use the **+/- buttons to zoom in/out**. Use the **^buttons to pan/tilt**.
- Select a **camera preset position**. To save a new camera position as a preset, press and hold a preset number.
- Select the **x** to **return to the Home Screen.**

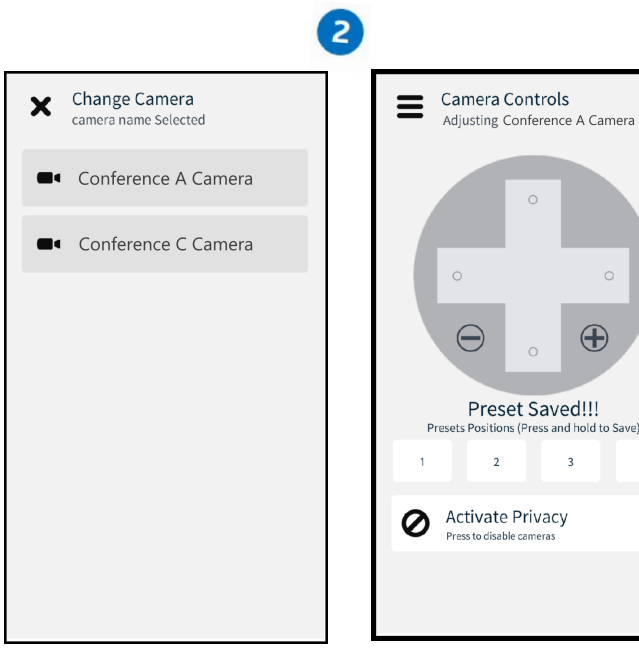

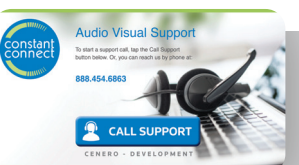

**For Support** Call 1-888-454-6863, Option 2 or email support@cenero.com

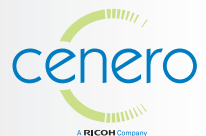

 $\circledR$ 

 $\circ$ 

 $\overline{a}$ 

**For specific questions regarding service plans,** contact your Managed Service Specialist.

This document contains proprietary information created specifically for this company. Replication or distribution of this guide outside of the organization is strictly prohibited.

## Quick Start Guide **Conference Rooms A/B/C**

### **DISPLAY CONTROLS**

From the Home Screen, Select Display Controls to power on and off individual displays or to change display source.

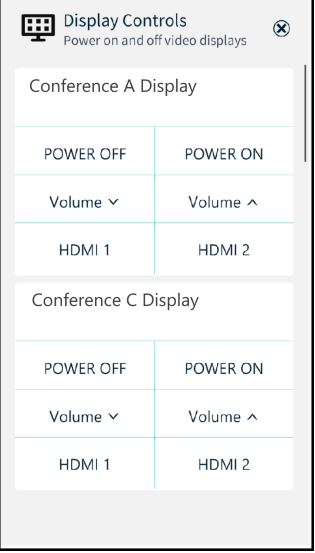

## **TUNER CONTROLS**

From the Home Screen, Select Tuner Controls to control TV.

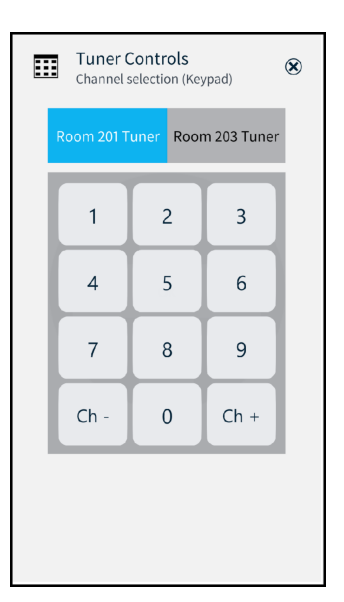

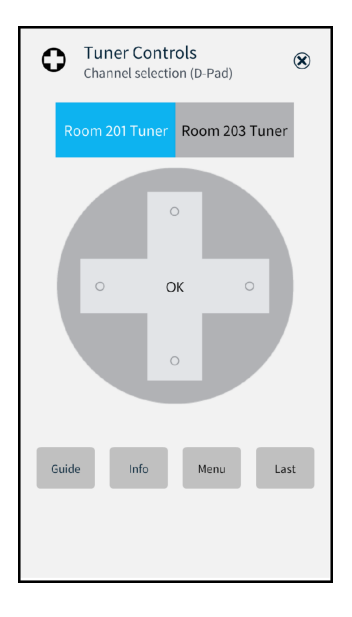

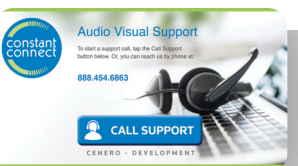

**For Support** Call 1-888-454-6863, Option 2 or email support@cenero.com

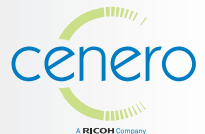

**For specific questions regarding service plans,** contact your Managed Service Specialist.

This document contains proprietary information created specifically for this company. Replication or distribution of this guide outside of the organization is strictly prohibited.